#### ДЕПАРТАМЕНТ ОБРАЗОВАНИЯ ГОРОДА МОСКВЫ Государственное автономное образовательное учреждение дополнительного профессионального образования города Москвы «МОСКОВСКИЙ ЦЕНТР РАЗВИТИЯ КАДРОВОГО ПОТЕНЦИАЛА ОБРАЗОВАНИЯ»

УПРАВЛЕНИЕ НЕПРЕРЫВНОГО ХУДОЖЕСТВЕННОГО ОБРАЗОВАНИЯ

**УТВЕРЖДАЮ** Директор ГАОУ ДИО МЦРКПО А.И. Рытов  $edLe$  » 2018 г.  $\rightarrow u$ 

Дополнительная профессиональная программа (повышение квалификации)

ИКТ в профессиональной деятельности учителя изобразительного искусства (с использованием дистанционных образовательных технологий)

Рег. номер Начальник учебного отдела

Разработчики курса: Тесельская О.Н. Полякова Н.В.

Одобрено на заседании Управления непрерывного художественного образования Протокол № 11/1 от 12.11.2018 г.

Начальник Управления НХО Клей Б.М. Неменский

Направление: IT и средовые компетенции. Уровень: базовый.

Москва  $-2018$ 

# **Раздел 1.** *«Характеристика программы»*

# **1.1. Цель реализации программы**

Совершенствование профессиональной компетенции учителей изобразительного искусства в области применения в профессиональной деятельности информационно-коммуникационных технологий (ИКТ).

# **Совершенствуемая компетенция**

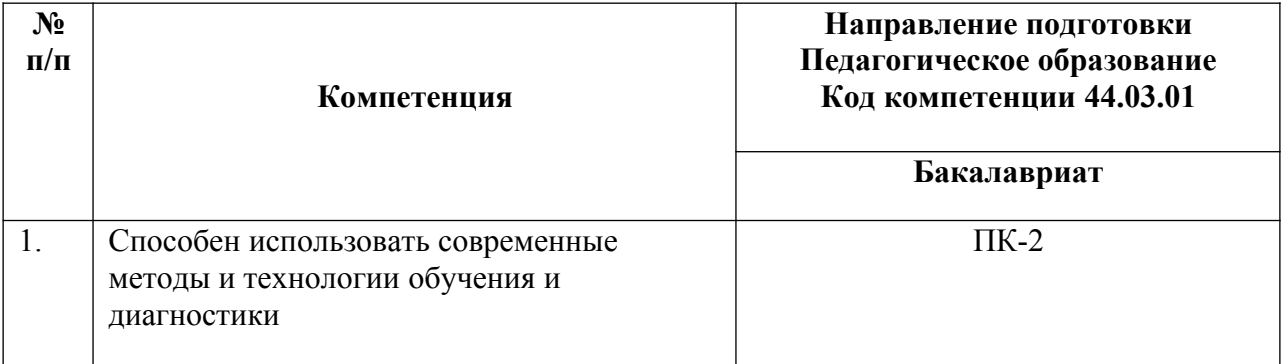

# **1.2. Планируемые результаты обучения**

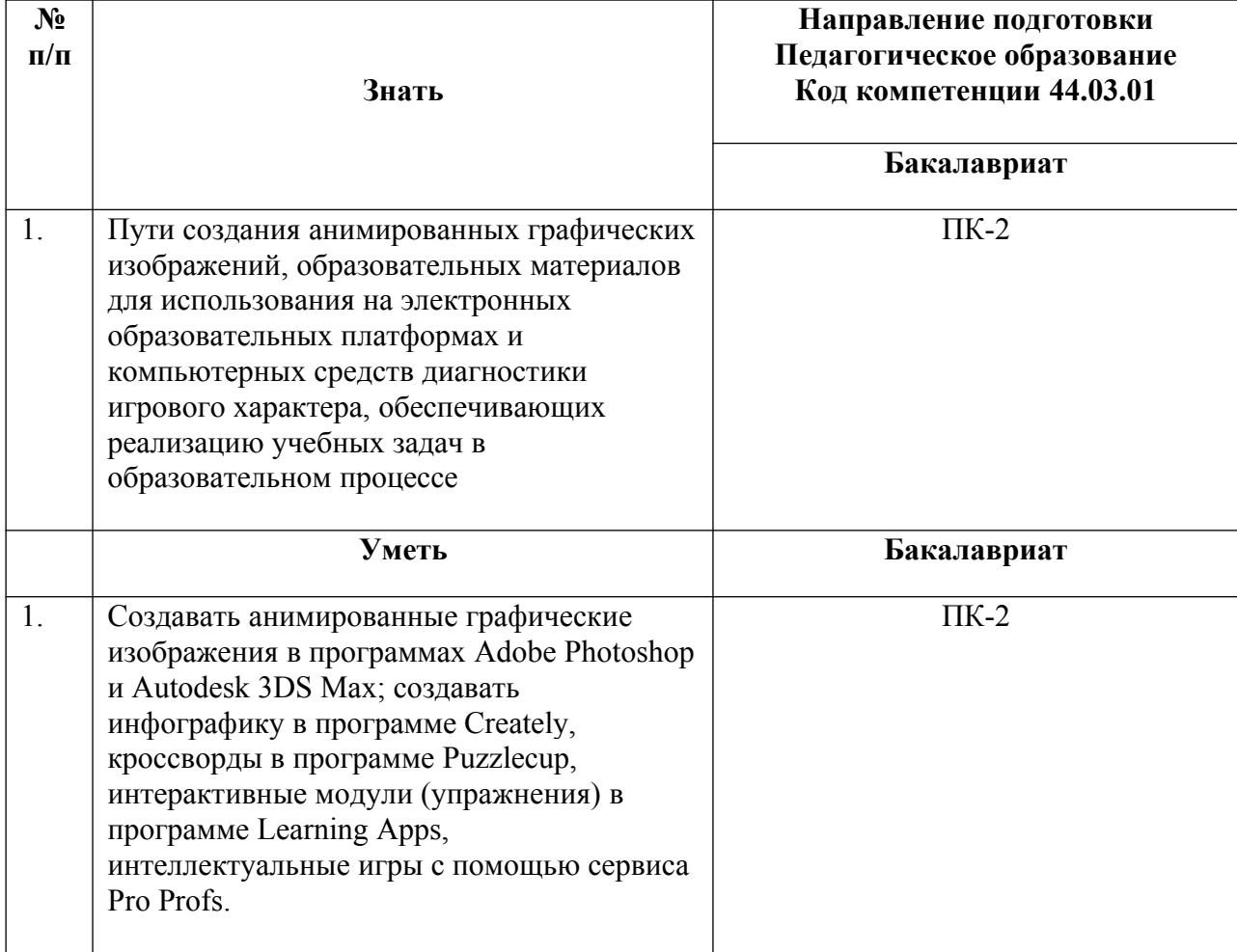

- **1.3. Категория обучающихся** уровень образования ВО, область профессиональной деятельности - основное и среднее общее образование, учителя изобразительного искусства
- **1.4. Форма обучения** заочная (с использованием дистанционных образовательных технологий). Учебные материалы размещены на http://moodle.mioo.ru
- **1.5. Режим занятий-** 6 часов в день.
- **1.6. Срок освоения программы** 36 часов.

#### **Раздел 2.** *«Содержание программы»*

#### $N_2$ **п/п Наименование разделов (модулей) и тем Всег о, час. Виды учебных занятий, учебных работ Форма контроля Тру дое мко Лекц сть Интерак ии тивные занятия** 1 Adobe Photoshop настройка и управление цветом. Adobe Photoshop в Web-дизайне. Делаем анимированную заставку для web-странички в Adobe Photoshop **6** 2 4 Вхолное тестирование http://moodle.  [mioo. ru](http://moodle.mioo.ru/) **6** 2 Интерфейс программы Autodesk 3DS Max. Делаем в Autodesk 3DS Max анимированный заголовок с объёмными буквами **6** 2 4 **6** 3 Создание образовательных материалов для использования на электронных образовательных платформах. Создание инфографики в программе Сreately **6** 2 4 **6** 4 Создание интерактивных упражнений (кроссворды, тесты, паззлы, дидактические игры) с дальнейшим их использованием в образовательном процессе. Создание кроссвордов в программе Puzzlecup **6** 2 4 **6** 5 Конструктор интерактивных заданий Learning Apps. Создание интерактивных модулей (упражнений): найди пару, классификация, сортировка картинок **6** 6 **6** 6 Создание интеллектуальных игр с помощью сервиса Pro Profs **4** 4 **4** 7 **Итоговая аттестация 2 2** Зачет (заочный). **2**

#### **2.1. Учебный (тематический) план**

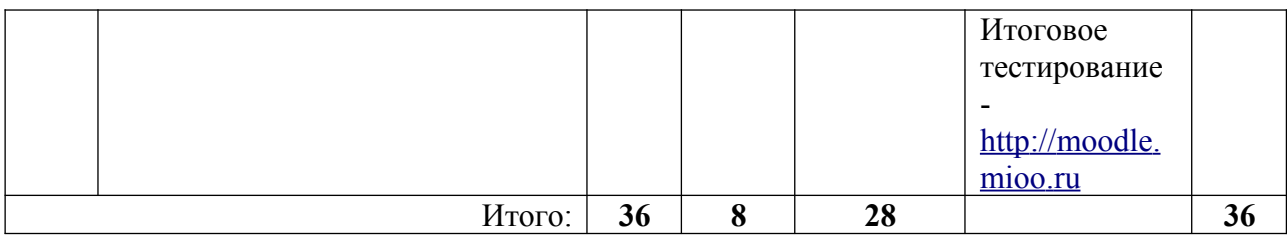

# **2.2. Учебная программа**

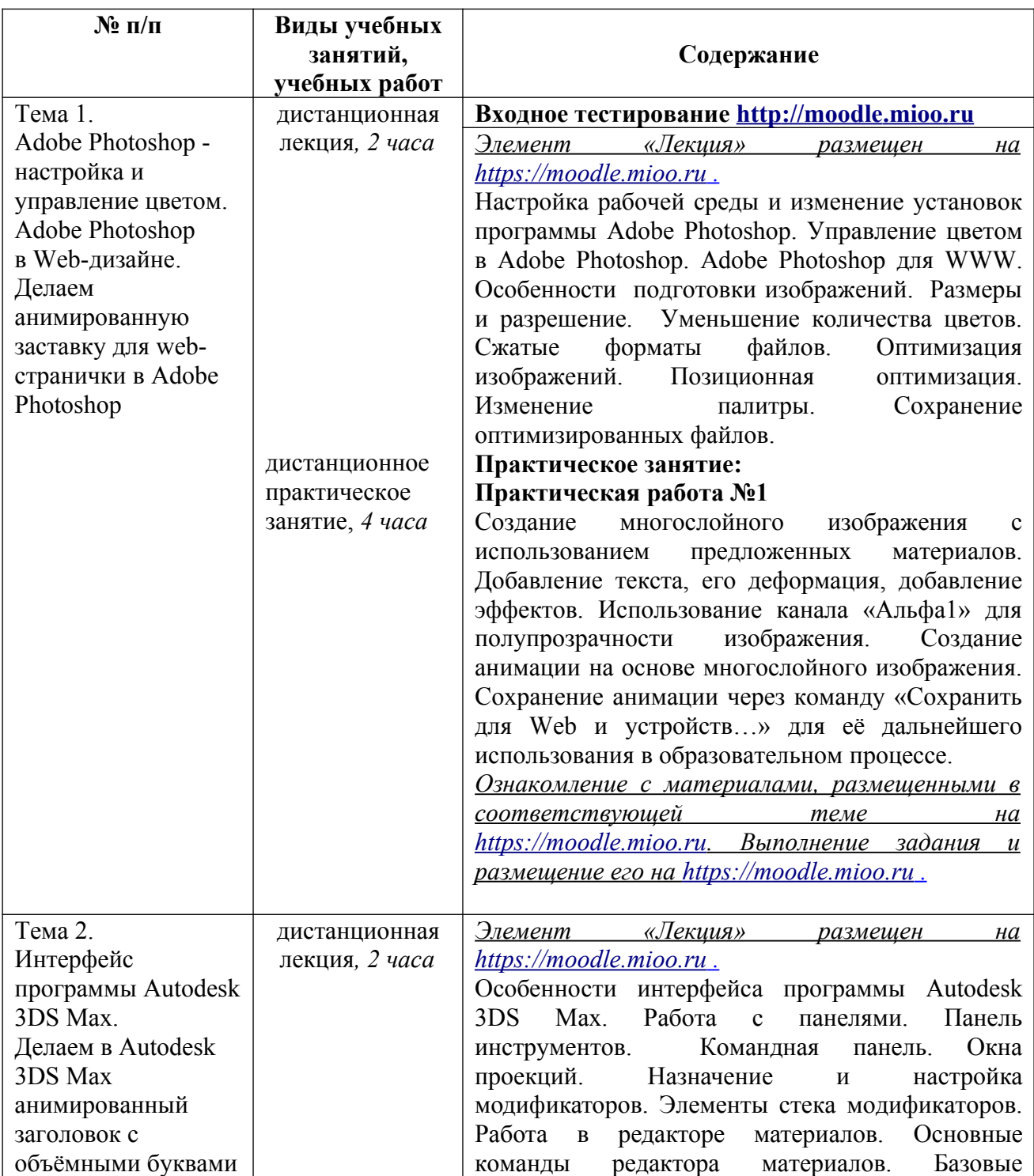

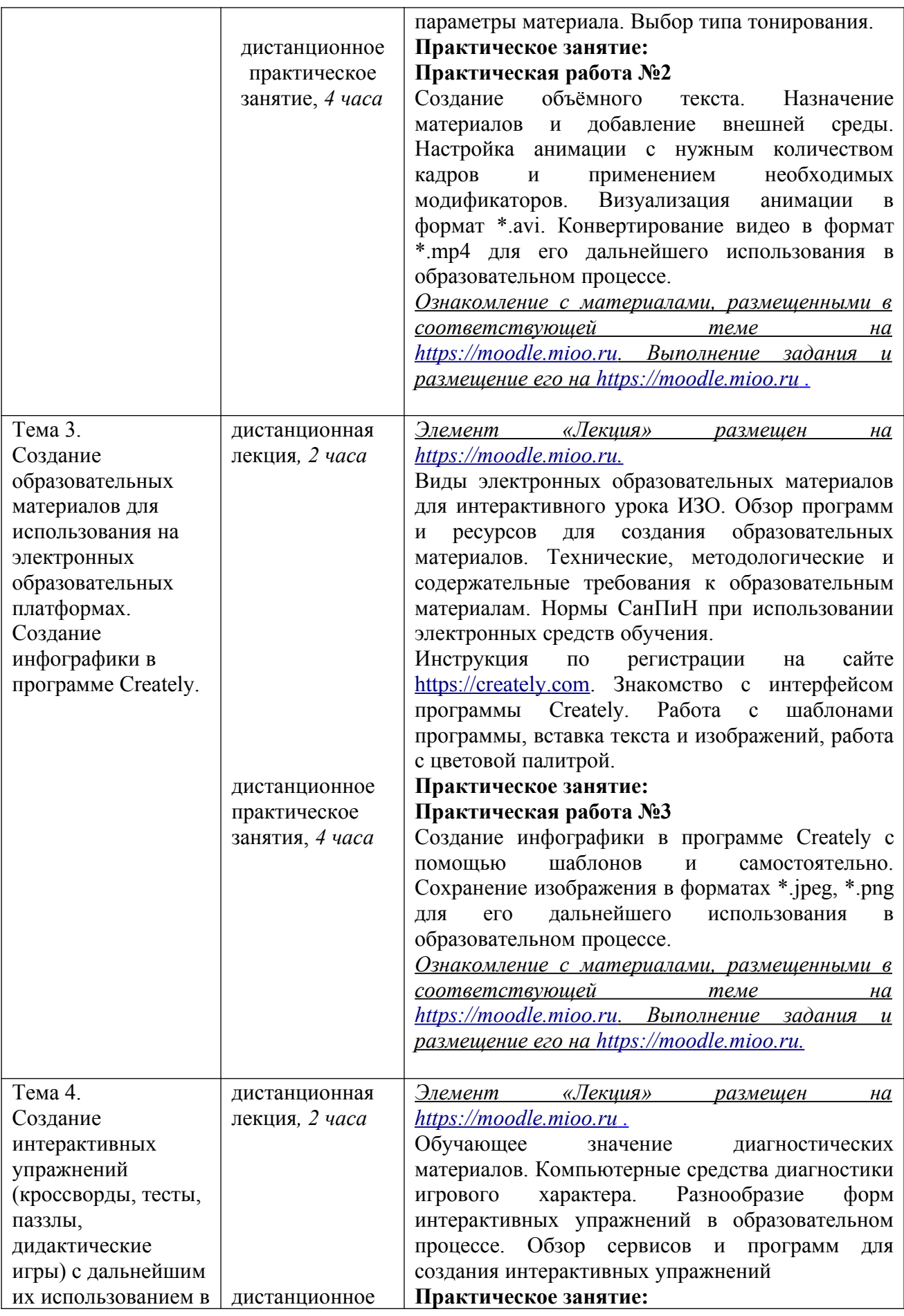

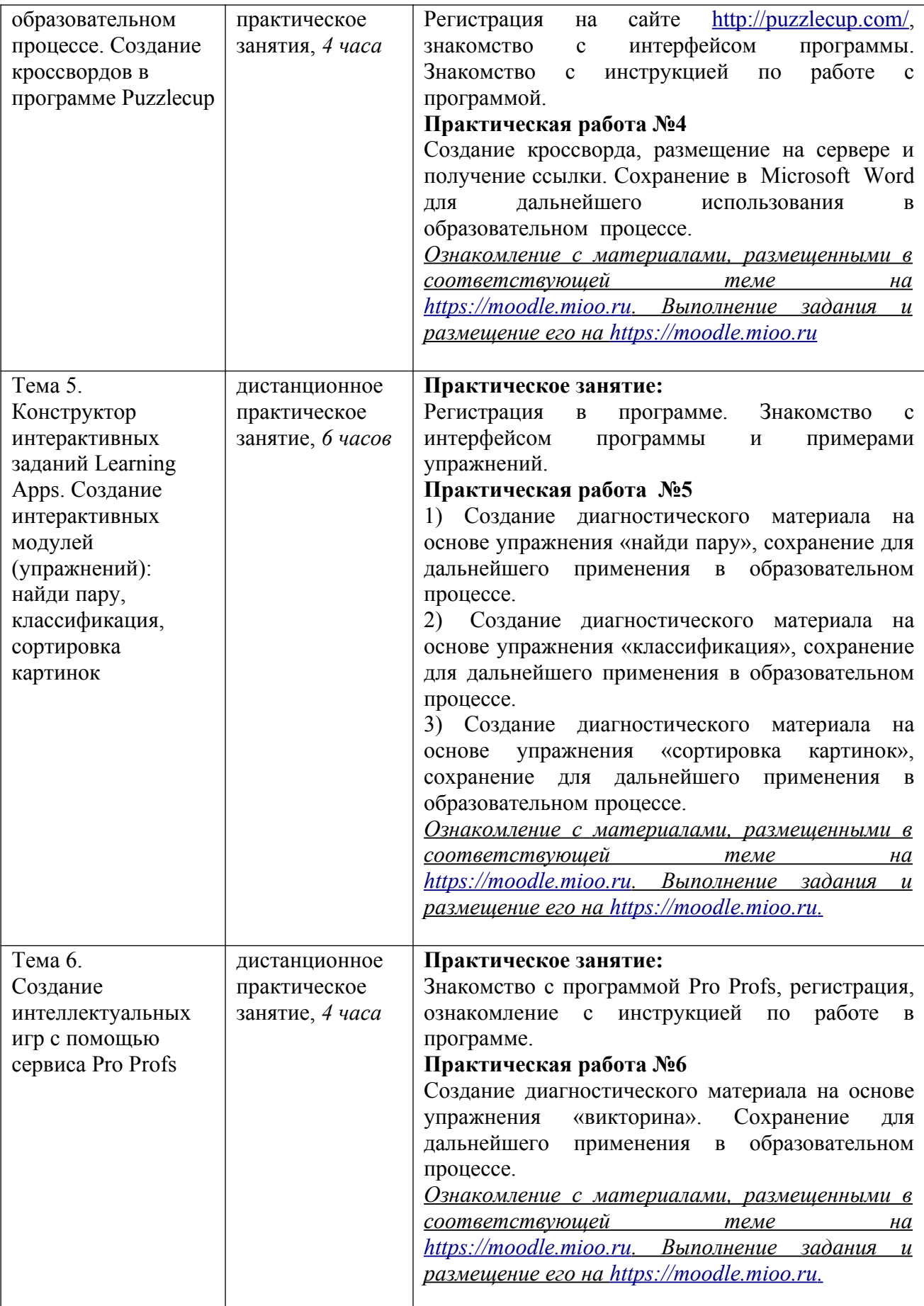

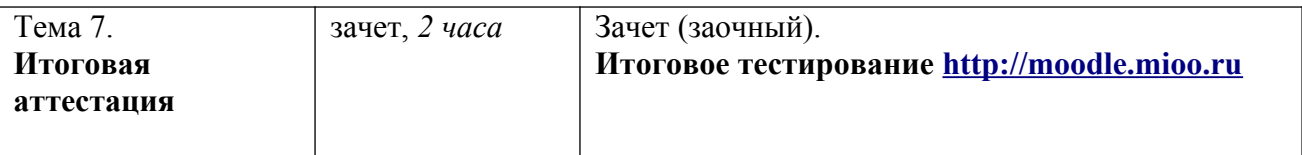

### **Раздел 3.** *«Формы аттестации и оценочные материалы»*

## **Итоговая аттестация** включает:

- Зачет (заочный).
- Итоговое тестирование.

Зачет (заочный) – выставляется по совокупности выполненных практических работ №№ 1-6. Результаты всех выполненных работ должны быть размещены в информационной среде [https://moodle.mioo.ru](https://moodle.mioo.ru/)

Итоговая аттестация пройдена, если результат итогового тестирования – 60 и более процентов выполнения заданий, и если успешно сдан зачет (оценка – зачтено / не зачтено).

# **Требования к практическим работам**

# **Требования к практической работе №1**

- Создать многослойное изображение с использованием не менее 3 картинок;
- добавить текст, осуществить его деформацию, добавить необходимые эффекты;
- использовать канал «Альфа1» для полупрозрачности изображения;
- создать анимацию на основе многослойного изображения;
- сохранить анимацию в формат \*.gif.

**Критерий оценивания:** выполнение практической работы в полном соответствии с предъявленными требованиями.

# **Требования к практической работе №2**

- Создать модель объёмного текста;
- назначить на модель материал и добавить внешнюю среду (использовать не менее 2 картинок);
- настроить анимацию с нужным количеством кадров и применением необходимых модификаторов;
- визуализировать анимацию в формат \*.avi.

**Критерий оценивания:** выполнение практической работы в полном соответствии с предъявленными требованиями.

# **Требования к практической работе №3**

- Создать инфографику для презентации или как самостоятельный элемент урока;
- включить в инфографику элементы визуализации информации (изображения, схемы, диаграммы) и текст;
- убедится, что материал несет самостоятельную образовательную ценность, имеет корректное описание;
- сохранить материал в форматах \*.jpeg, \*.png, не менее 600 пикселей по меньшей из сторон, без водяных знаков.

**Критерий оценивания:** выполнение практической работы в полном соответствии с предъявленными требованиями.

### **Требования к практической работе №4**

- Составить кроссворд не менее чем из 10 слов;
- проверить научность и корректность вопросов к используемым в кроссворде словам;
- разместить кроссворд на сервере и получить ссылку;
- сохраненить в Microsoft Word.

**Критерий оценивания:** выполнение практической работы в полном соответствии с предъявленными требованиями.

### **Требования к практической работе №5**

Создать диагностические материалы (приложения) на основе упражнений

«найди пару», «классификация», «сортировка картинок»;

- включить в диагностические материалы изображения и текст;
- убедится, что материал несет самостоятельную образовательную ценность, имеет корректное описание;
- сохранить приложения на платформе и сохранить ссылки;
- скачать материал в виде архива \*.zip.

**Критерий оценивания:** выполнение практической работы в полном соответствии с предъявленными требованиями.

# **Требования к практической работе №6**

- Создать диагностический материал на основе упражнения «викторина», содержащий не менее 6 вопросов;
- включить в диагностический материал изображения и текст;
- убедится, что материал несет самостоятельную образовательную ценность, имеет корректное описание;
- сохранить приложения на платформе и сохранить ссылки.

**Критерий оценивания:** выполнение практической работы в полном соответствии с предъявленными требованиями.

| Номер<br>задани<br>Я | Инструкция к заданию<br>Вопрос                                                                                                    | Варианты ответа                                                                                                    | Правил<br>ьный<br>вариан<br>T |
|----------------------|----------------------------------------------------------------------------------------------------|----------------------------------------------------------------------------------------------------|-------------------------------|
|                      | Выберите один правильный<br>ответ<br>Учитель подготовил к уроку<br>анимированное изображение<br>Adobe<br>программе<br>B<br>Photoshop. Изображение<br>состоит из<br>нескольких<br>фотографий,<br>рисованных<br>элементов, стрелочек<br>И | а) попробовать загрузить изображение<br>в МЭШ с другого (школьного)<br>компьютера<br>b) уменьшить размер изображения до<br>105 Mb<br>с) сохранить изображение в формате<br>$*$ tif<br>d) уменьшить размер изображения до<br>93 Mb | d                             |
|                      | (каждый<br>элемент<br>текста<br>расположен на отдельном<br>слое). Размер изображения<br>112 Мb. Сохранил его на                                                                                                    | а) увеличить размер изображения до<br>120 Mb<br>b) уменьшить размер изображения до<br>88 Mb                                                                                                    | b                             |

**Примеры тестовых заданий**

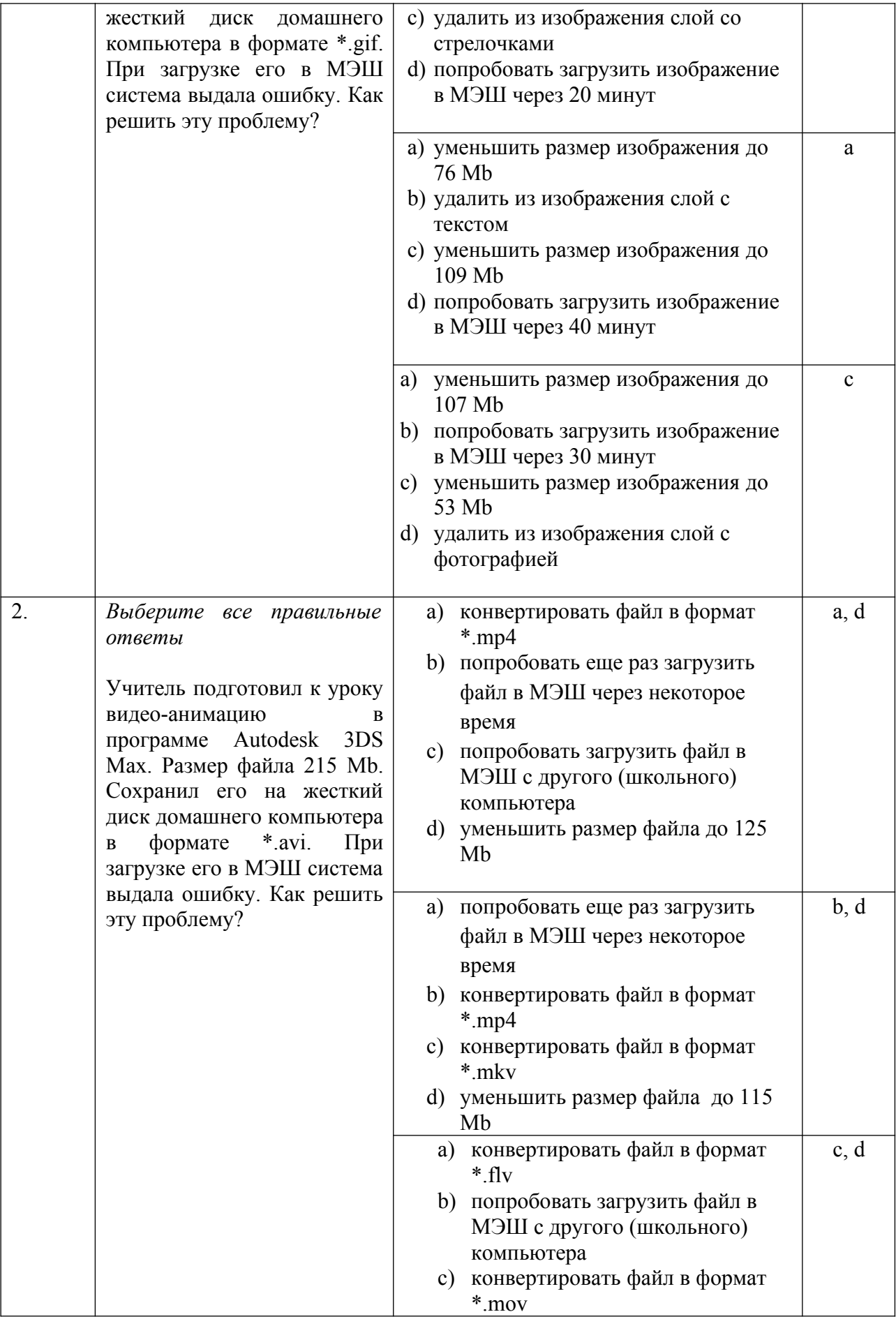

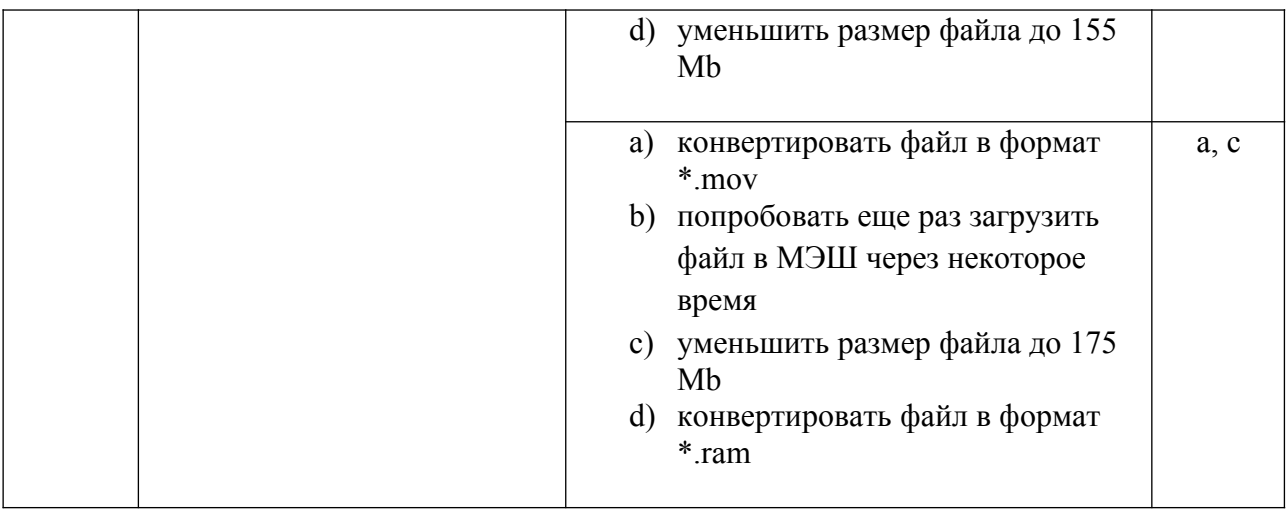

#### **Раздел 4.** *«Организационно-педагогические*

#### *условия реализации программы»*

#### **4.1. Учебно-методическое обеспечение и информационное**

#### **обеспечение программы**

Учебный процесс по данной программе обеспечивается списком нормативных документов, рекомендуемым списком литературы и списком Интернет-ресурсов. В процессе обучения используются компьютерные программы: Adobe Photoshop, Autodesk 3DS Max, Сreately, Learning Apps, Pro Profs.

## **Список основной учебной и учебно-методической литературы**

- 1. Неменский, Б.М. Педагогика искусства. Видеть, ведать и творить [Текст]: Книга для учителей общеобразовательных учреждений / Б.М. Неменский. – 2-е изд.; перераб. - М.: Просвещение, 2017. – 240с.: ил.; 21,70+2,90 см вклейка. – 3000 экз. - ISBN 978-5-09-052929-7.
- 2. Тесельская, О.Н. Анимация в Adobe Phtoshop [Текст] / О.Н.Тесельская // Искусство в школе. – 2014. - №3–С.59-61.– ISSN 0859-4956.

#### **Список дополнительной литературы**

- 1. Тесельская, О.Н.Натюрморт в 3ds Max [Текст] / О.Н. Тесельская // Искусство в школе. – 2011. - №4. –С.40-45; №5. –С.44-51; №6. –С.52-62.– ISSN 0859-4956.
- 2. Тесельская, О.Н. Компьютерная графика и художественное творчество [Текст] / О.Н.Тесельская // Искусство в школе. – 2007. – №1. –С.54-57; №2.– C.36-39; №3. –C.49-50; №4. –C.54-56; №5. – C.52-53; №6. – C.41-42. – ISSN 0859-4956.

#### **Список интернет-ресурсов**

- 1. Учебное пособие: Работа с графическими объектами в 3ds max. URL:http://www.bestreferat.ru/referat-200540.html (дата обращения: 01.11.2018).
- 2. [Горячие клавиши и работа с мышью в 3ds MAX.](file:///C:%5CUsers%5C%D0%90%D0%B4%D0%BC%D0%B8%D0%BD%D0%B8%D1%81%D1%82%D1%80%D0%B0%D1%82%D0%BE%D1%80%5CDesktop%5C%D0%93%D0%BE%D1%80%D1%8F%D1%87%D0%B8%D0%B5%20%20%D0%BA%D0%BB%D0%B0%D0%B2%D0%B8%D1%88%D0%B8%20%20%D0%B8%20%20%D1%80%D0%B0%D0%B1%D0%BE%D1%82%D0%B0%20%20%D1%81%20%20%D0%BC%D1%8B%D1%88%D1%8C%D1%8E%20%20%D0%B2%203ds%20%20MAX) URL:http://bobr.biz/3ds-max/ 3d-studio-max-hotkeys-and-mouse-essentials/ (дата обращения: 01.11.2018).
- 3. Уроки Adobe Photoshop учимся работать в фотошопе. URL: http://www.photoshop-training.ru/ (дата обращения: 01.11.2018).
- 4. Инструкция по работе в программе<https://learningapps.org/tutorial.php>(дата обращения: 01.11.2018).
- 5. Справочный сервис программы Pro Profs <https://quiz.proprofs.com/home> (дата обращения: 01.11.2018).
- 6. Инструкция по использованию программы Puzzlecup <http://puzzlecup.com/crossword-ru/faq/>(дата обращения: 01.11.2018).
- 7. Примеры работы в программе Сreately <https://creately.com/diagram-examples> (дата обращения: 01.11.2018).

#### **4.2. Материально-технические условия реализации программы**

Необходимые технические средства обучения, используемые в учебном процессе для освоения данного курса повышения квалификации:

1. компьютер с подключением к интернету;

- 2. компьютерные программы: Adobe Photoshop, Autodesk 3DS Max, Puzzlecup, Learning Apps, Pro Profs;
- 3. образовательные мультимедийные презентации, тематически связанные с содержанием курса.